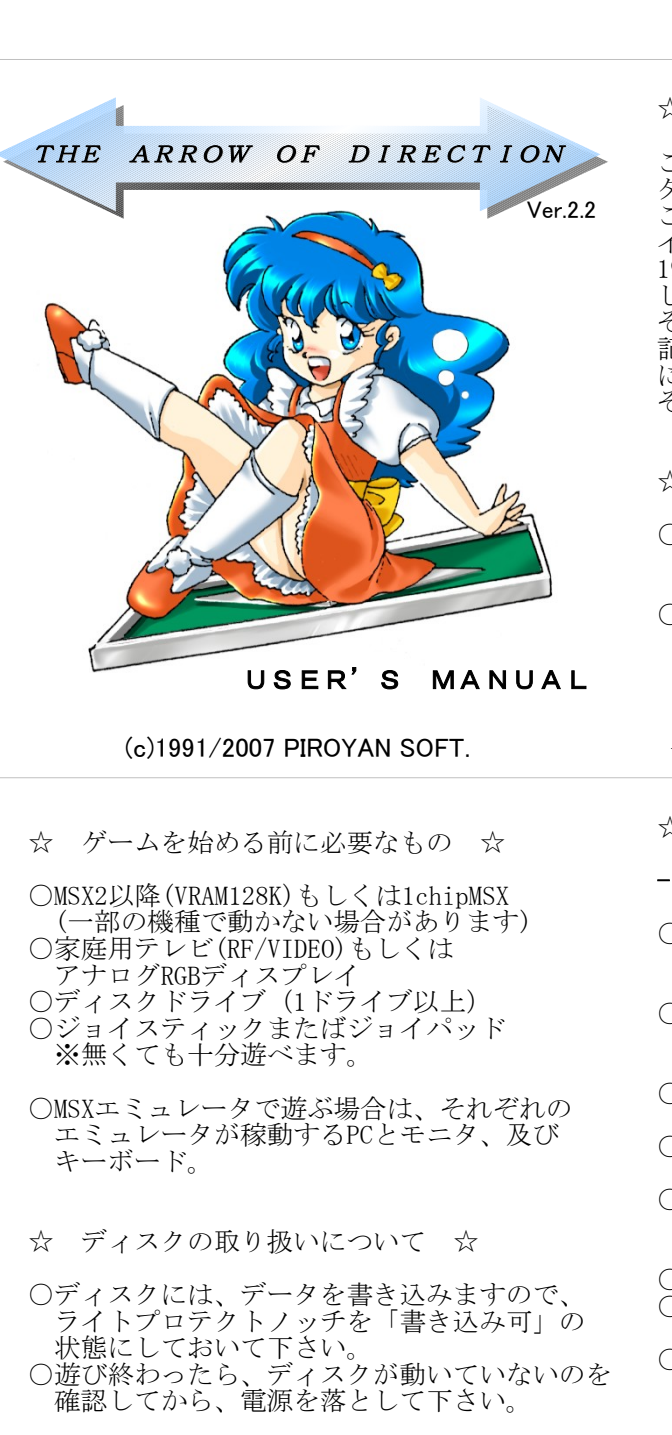

## THE ARROW OF DIRECTION

○ディスクケースサイズ マニュアル

- (1) 本PDFファイル(2ページ)をA4用紙に印刷して下さい。
- (2) グレーの線で切り取って真中で山折りにし、ページ数の 順番に重ねて左端をステープラ等で留めて下さい。
- (3) 3.5インチフロッピーディスクケースサイズのマニュアルが 出来上がります。

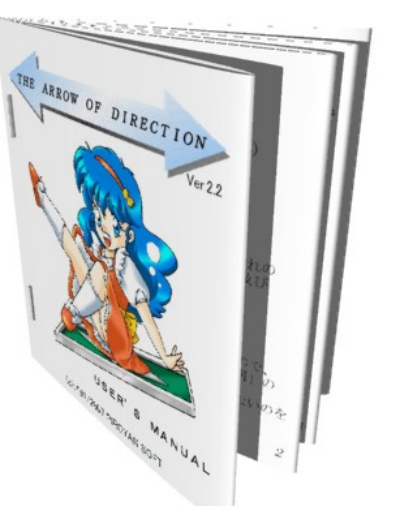

☆ はじめに ☆

この度は、「THE ARROW OF DIRECTION Ver.2.2」を ダウンロード頂き、誠にありがとうございました。 このゲームは、1991年から1994年にかけて、各種 イベントや、テクノポリス誌掲載による通信販売、 1997年までソフトベンダーTAKERUにて販売されま した。 そして時は流れて2006年末、1chipMSXの発売を 記念してマイナーアップデートを施し、自サイト にて無償公開する事と致しました。 それでは、存分にお楽しみ下さい!

☆ 起動方法 ☆

○MSXエミュレータで遊ぶ場合は、それぞれの エミュレータのマニュアルを参考に、ディスク イメージ(AOD.DSK)を読み込み実行して下さい。 ○1chipMSXの場合は、SDカードにディスクイメー ジをコピーして、MSX-DOS2から

EP.COM AOD.DSK /R/B を実行して下さい。

- 1
- ☆ 操作手順 ☆

## - NORMAL MODE -

- ○タイトル画面中に左右キーでレベルを選んで スペースキーかAボタンでスタートです。
- ※クリアしたレベル以上は選べません。 ○ブロックの矢印に従ってキャラクターを動かし STEP数以内にスタート地点に戻りましょう。
- ※スタート地点には途中でも出入り自由です。 ○1STEP動く毎に、もと居た場所の矢印が90度 回転します。
- ○STEP数を超えて移動すると、やり直しとなり LEFTがひとつ減ります。
- ○もうどうしようも無いと悟ったときは、F1キー かBボタンを押すと、やり直す事が出来ます。 ※LEFTがひとつ減ります。
- ○LEFTが0以下になるとゲームオーバーです。
- ○コンティニューは、キーボードのY/Nキーか A/Bボタンです。
- ○レベルは1~5までで、各20面ずつです。 ※クリア毎にグラフィックとメッセージが表示 され、レベルがディスクにセーブされます。
- 

3

2

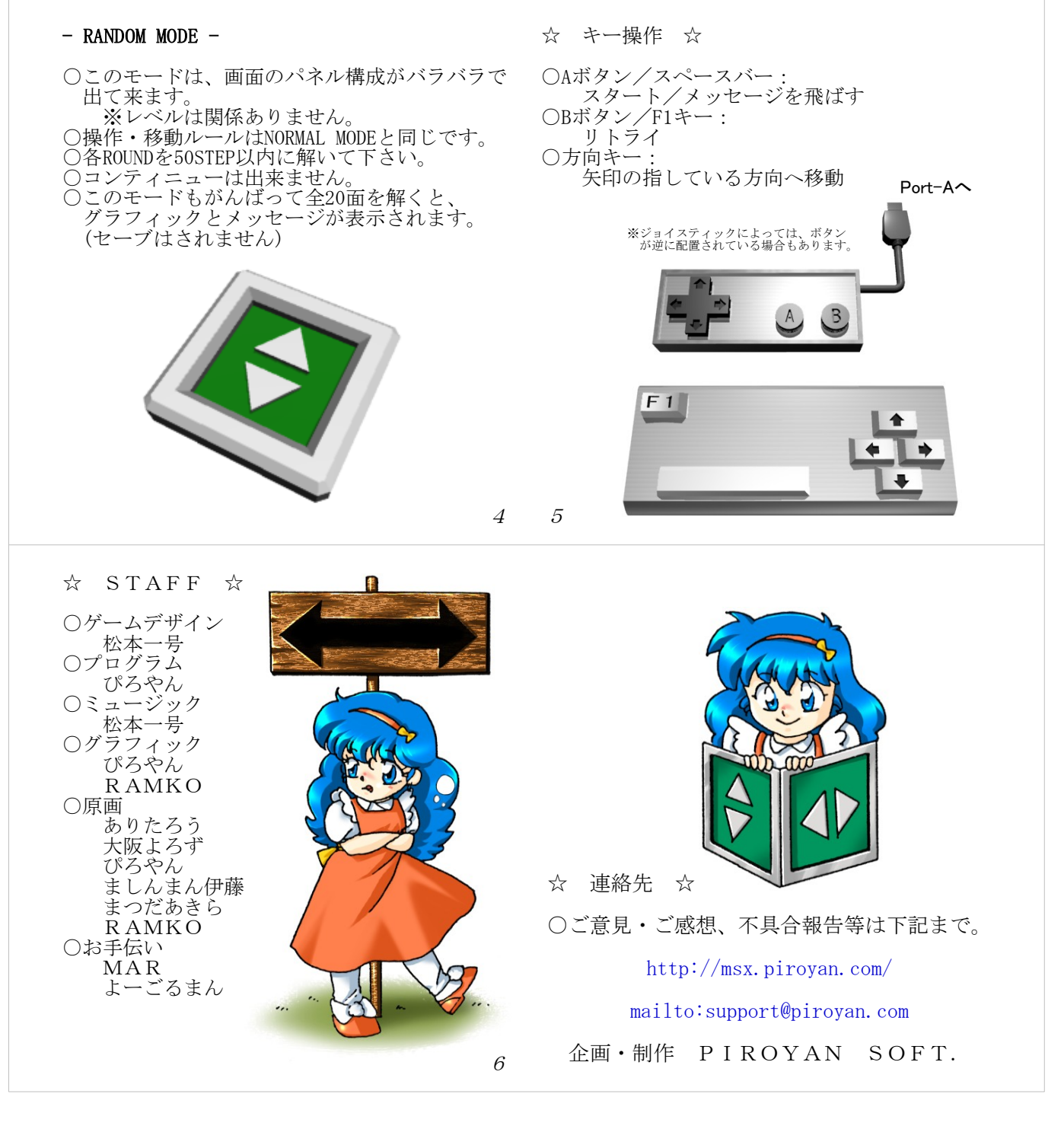

○おまけ(ディスクラベル)

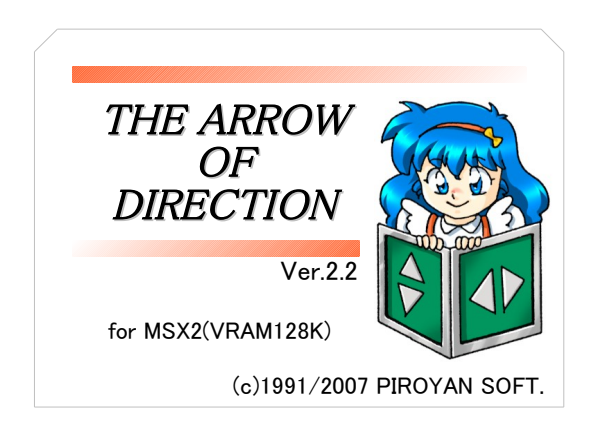

※PDFを印刷する際に、縮尺率が「100%」になっている 事を確認して下さい。

 プリンタの種類やお使いの環境によっては出力サイズ が期待したものと異なる場合があります。

 その場合には、下記の情報を参考に出力サイズを調整 して下さい。

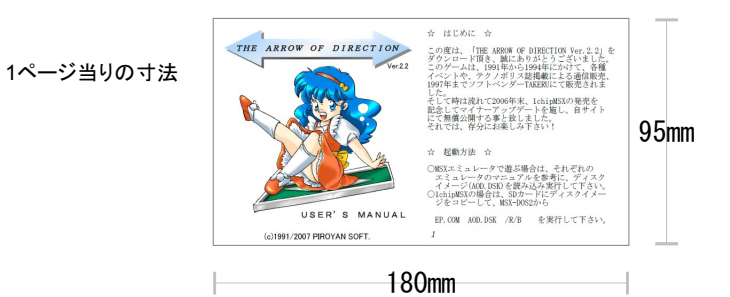